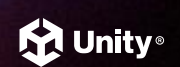

# **使用 Unity 打造高品质 XR内容体验**

**Unity 中国 XR产品技术总监 李鹏鹏**

2 0 2 3

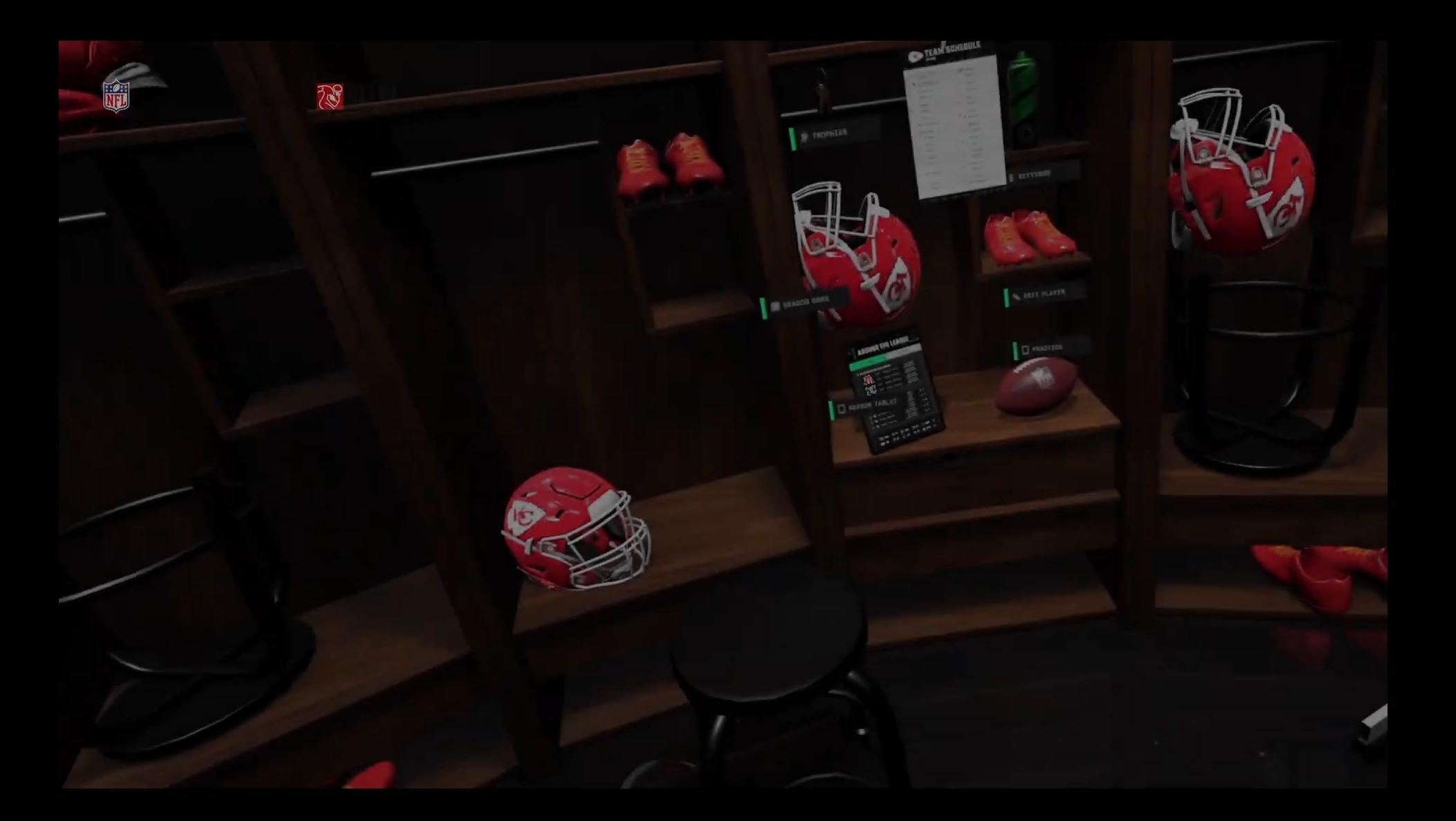

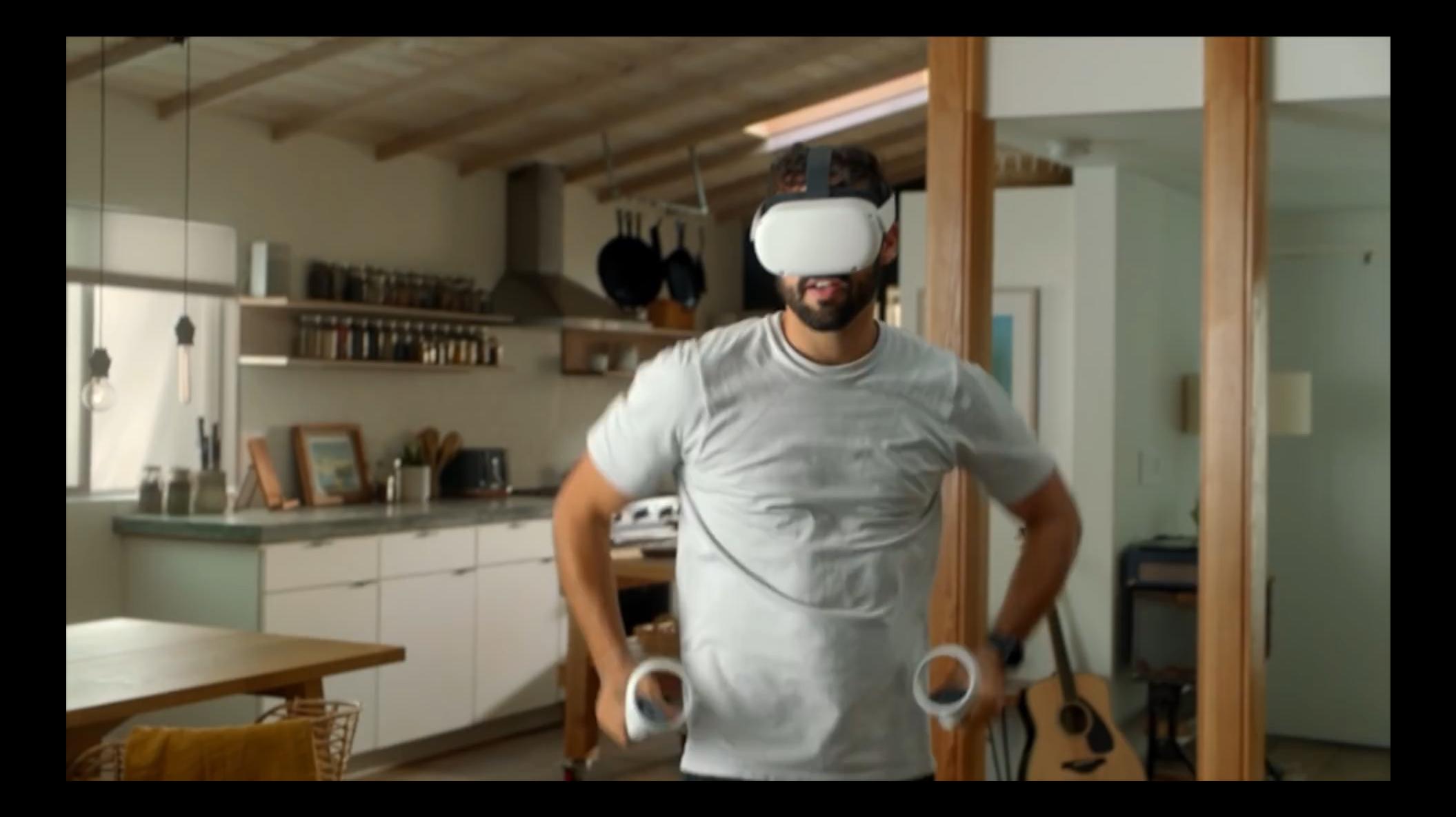

## **优秀XR体验的最基本特征是什么?**

4

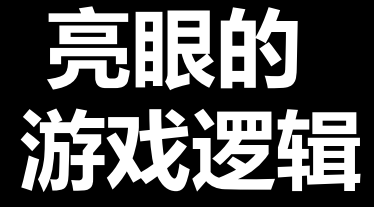

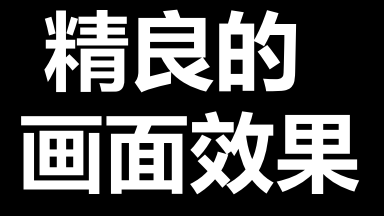

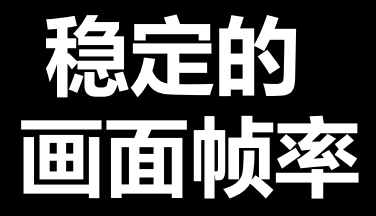

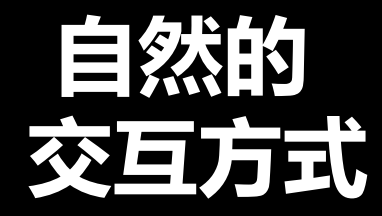

### **Unity 是如何助力开发者解决这些问题?**

6

# **Unity XR**

**1. XR 跨平台** XR new plug-in framework **2. 降低 XR 开发门槛** XR 开发者工具 Visual Scripting for XR New Input System for XR AI 工具 **3. 提升 XR 画面质量与性能** URP for XR HDRP for XR

#### **Virtual Reality Devices**

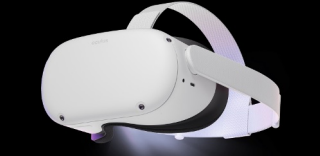

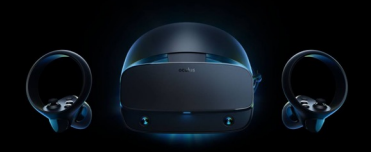

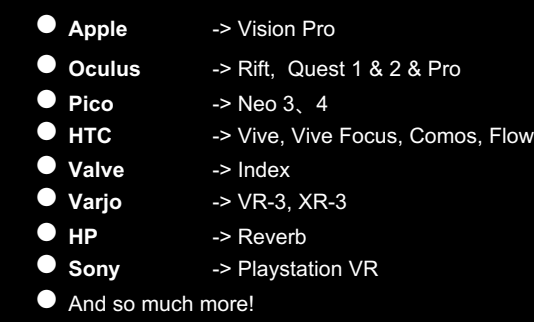

![](_page_7_Picture_5.jpeg)

![](_page_7_Picture_6.jpeg)

![](_page_7_Picture_7.jpeg)

![](_page_7_Picture_8.jpeg)

#### **AR - Head -mounted & Handheld**

- 
- 
- 
- 
- 
- 
- 
- Microsoft Hololens<br>● Magic Leap<br>● Nreal<br>● Lenovo A3<br>● Rokid Air<br>● Rokid Air<br>● HUAWEl Vision Glass<br>● Google Android AR Core<br>● Apple IOS ARKit<br>● And so much more!
- 
- 

![](_page_8_Picture_12.jpeg)

![](_page_8_Picture_13.jpeg)

![](_page_8_Picture_14.jpeg)

![](_page_9_Figure_1.jpeg)

![](_page_10_Figure_0.jpeg)

![](_page_10_Figure_1.jpeg)

![](_page_11_Figure_1.jpeg)

![](_page_12_Figure_1.jpeg)

![](_page_13_Figure_1.jpeg)

![](_page_14_Picture_1.jpeg)

![](_page_14_Picture_2.jpeg)

![](_page_14_Picture_3.jpeg)

#### **XR Interaction Toolkit AR Foundation MARS**

可向任何AR或VR应用程序添加交互性 Unity 针对多平台的 AR (增强现实) 开发者工具 业内首款智能化混合现实及增强现实内容创作工具

**Unity** 

### **向任何AR或VR应用程序添加交互性 XR Interaction Toolkit**

![](_page_15_Picture_1.jpeg)

 $\blacktriangledown$ 

对象交互 (AR/VR) VR:悬停、 选取、抓取、 投掷和旋转

AR:点击、 拖动、缩放

对象放置 (AR) AR 中内容 创作,3D 对象场景中 放置于缩放 支持注释, 展示 AR 对 象信息和互 动

 $\blacktriangledown$ 

UI 交互 (AR/VR) 控制器与 UI 画布的 基本交互

 $\blacktriangledown$ 

移动功能(VR) 区域传送 定点传送 快速转向 连续转向

 $\blacktriangledown$ 

连续移动

眼动追踪 手部追踪 设备模拟器 (XR Device Simulator )

 $\blacktriangledown$ 

的提升

![](_page_17_Picture_0.jpeg)

![](_page_18_Picture_0.jpeg)

![](_page_18_Picture_1.jpeg)

#### **XR Gaze Interactor**

- 1.XR Gaze Interactor (XR注视交互器), 由眼睛注视或头 部注视姿势驱动。通过停留在可交互对象 ( 3D 或 UI 组件) 上进行交互;
- 2.如果未找到有效的眼动追踪设备,凝视可以回退到头部追 踪以支持所需的凝视功能;

![](_page_19_Picture_50.jpeg)

**A** Inepactor

**Unity** 

**20**

#### **XR Interactable Snap Volume**

使 XR 射线交互器能够在视觉上捕捉到关联的可交互对象的组件。该组件是对 XR Gaze Interactor 凝视交互器的补充 。

![](_page_20_Picture_3.jpeg)

![](_page_21_Picture_0.jpeg)

# **手部追踪**

### **Unity XR Hands Setup 1**

- 1. 在Package Manager中安装 XR Hands (Unity 2021.2+), 并 导入 XR Hands 示例 HandVisualizer ;
- 2.要在设备上使用 XR Hands, 必须至少在XR Plug-in Management下安装一个特定硬件的provider 插件包, 在Edit > Project Settings > XR Plug -in Management下启用OpenXR provider 插件包;

![](_page_22_Picture_92.jpeg)

![](_page_22_Picture_4.jpeg)

lity

### **Unity XR Hands Setup 2**

- 3. 在Edit > Project Settings > XR Plug -in Management > OpenXR 下勾选OpenXR Feature Groups中的Hand Tracking Subsystem ;
- 启用Meta Quest Support (仅在 Android 选项卡中可用)和 Meta Hand Tracking Aim 。
- 然后在同一窗口中添加一个交互配置文件,例如Oculus Touch Controller Profile ,以获得控制器支持。

![](_page_23_Figure_4.jpeg)

![](_page_24_Figure_0.jpeg)

# **XR 设备 模拟器**

Unity<sup>®</sup>

### **XR Device Simulator**

1.在Package Manager > XR Interaction Toolkit Package, 在 Samples处导入XR Device Simulator;

 $\begin{array}{c}\n\blacksquare \mathsf{Pa} \\
\blacksquare \mathsf{m} \\
\blacksquare \mathsf{S}\n\end{array}$ 

 $\mathcal{S}$  s

Sy.

Te Tor To To

 $_{\rm Ur}$  $11<sub>0</sub>$ Ur

Us

![](_page_25_Picture_59.jpeg)

### **XR Device Simulator**

2.将Assets>Samples>XR Interaction Toolkit>2.3.2>XR Device Simulator 拖入到Unity Hierarchy面板中,点击Play;

![](_page_26_Picture_31.jpeg)

Ptotostudio URP Quest - AVP Photostudio Quest - Android - Unity 2023.1.0\* <DX11>

![](_page_27_Picture_2.jpeg)

## **为 XRI 添加可视化 脚本扩展**

![](_page_28_Figure_1.jpeg)

![](_page_28_Figure_2.jpeg)

#### **Visual Scripting Extensions**

- -> 选择Window -> Package Manager
	- 点击'+'号-> 选择 **Add package from git URL** 粘贴如下链接: https://github.com/RoadToTheMetaverse/visualscriprin g.xrinteractiontoolkit.git -> **Add**
- -> 在 Edit -> Project Settings -> Visual Scripting
	- 展开 **Node Library** 列表
	- 向下滚动并点击 "+号"
		- 添加 **VisualScripting.Extensions.XRIT**
	- 点击 **Regenerate Nodes 生成节点**

![](_page_29_Picture_9.jpeg)

![](_page_29_Picture_10.jpeg)

#### **Visual Scripting Extensions <sup>31</sup>** $\bullet$

![](_page_30_Picture_1.jpeg)

![](_page_30_Figure_2.jpeg)

![](_page_30_Picture_3.jpeg)

![](_page_30_Figure_4.jpeg)

**Unity** 

**URP**

可以在Package Manager下载 com.unity.render-pipelines.universal

可扩展到移动平台、更高端的游戏机、PC、AR 和 VR

对于 XR,开箱即用的立体渲染(stereoscopic rendering)性能提高了约 25%

![](_page_31_Picture_4.jpeg)

# **Foveated**

# **rendering Eye tracking**

![](_page_32_Picture_2.jpeg)

![](_page_32_Picture_3.jpeg)

![](_page_33_Picture_0.jpeg)

![](_page_34_Picture_0.jpeg)

**35**

#### **36**

### Performance  $\sim$ ---**ISBN** 1118 EI

![](_page_35_Picture_29.jpeg)

#### **37**

.....

ш

**HILL** 

**START** 

ı

1101 1101

iiii tiit

*<u>THE SEE SEE:</u>* 

m

Œ,

...

### Performance

---

![](_page_36_Picture_55.jpeg)

### Performance

ı  $-1$ 

![](_page_37_Picture_36.jpeg)

í

ar i

**ABBA AREA (1999) 1889** 

William

### **HDRP**

可以在Package Manager下载 com.unity.render-pipelines.high-definition 专为高端游戏机、PC 和联机 VR 设计

#### HDRP VR 所支持的功能

- Single-pass instancing
- Render and viewport scale
- VFX Graph
- Ray Tracing

**Unity HDRP + Ray Tracing + VR (Nvidia RTX 2080ti)**

![](_page_38_Picture_8.jpeg)

![](_page_39_Picture_0.jpeg)

![](_page_40_Picture_0.jpeg)

# Thankyou